## **Serien-E-Mails versenden**

A) Der erste Weg ist ein externes Programm, wie Outlook oder Digidor u.ä. zu nutzen. In diese Programme können Sie die Kundendaten (also Namen und Emailadressen) importieren.

Dazu gehen Sie im SMV auf

- $\rightarrow$  Auswertungen
- $\rightarrow$  Kunden/Interessenten

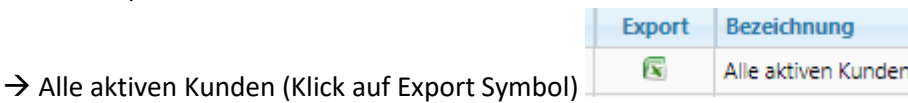

- → Kommende Abfrage so lassen und "Ausführen"
- ➔ Die heruntergeladene Exportdatei nach Belieben verwenden in anderen Programmen

B) Der zweite Weg ist die integrierte Serien-E-Mail-Funktion. Dazu sind Vorarbeiten notwendig und die in einem Durchgang zu versendenden E-Mails sind auf 100 Stück beschränkt!

Zunächst muss es einen E-Mail-Vorlage dafür geben, diese ist anzulegen unter

→ Einstellungen → Eigene Formulare → Eigene E-Mail Formulare im Kontext Kunden zu erstellen.

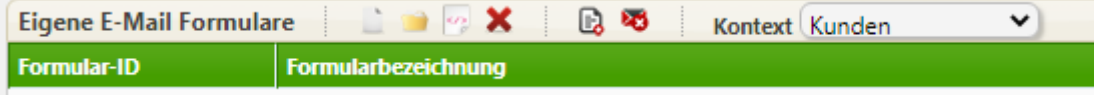

Der passende Kontext könnte auch noch "Vertrag" sein, wenn es später vertragsbezogene E-Mails sein sollen.

Über das "weisse Blatt" ein neues Formular anlegen. Der Dateiname erscheint später in der Auswahl, der Betreff ist schon der spätere Betreff der Serien-E-Mail. Im Betreff können Sie direkt Steuerfelder für die Textvariablen der Kunden einfügen, wie hier:

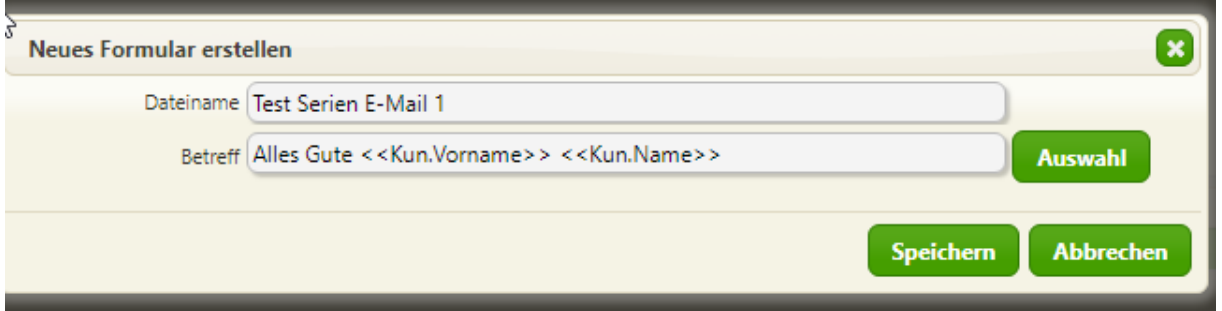

➔ Speichern und den Text der Serien-E-Mail erfassen (ohne Signatur, wird automatisch eingefügt) und mit allen Steuerfeldern, die in der Auswahl oben links benutzen werden können.

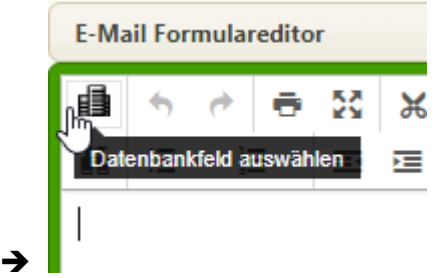

→ <<Kun.BegrZe2>> = die gespeicherte Anrede im System wie "Sehr geehrter Herr Meyer,"

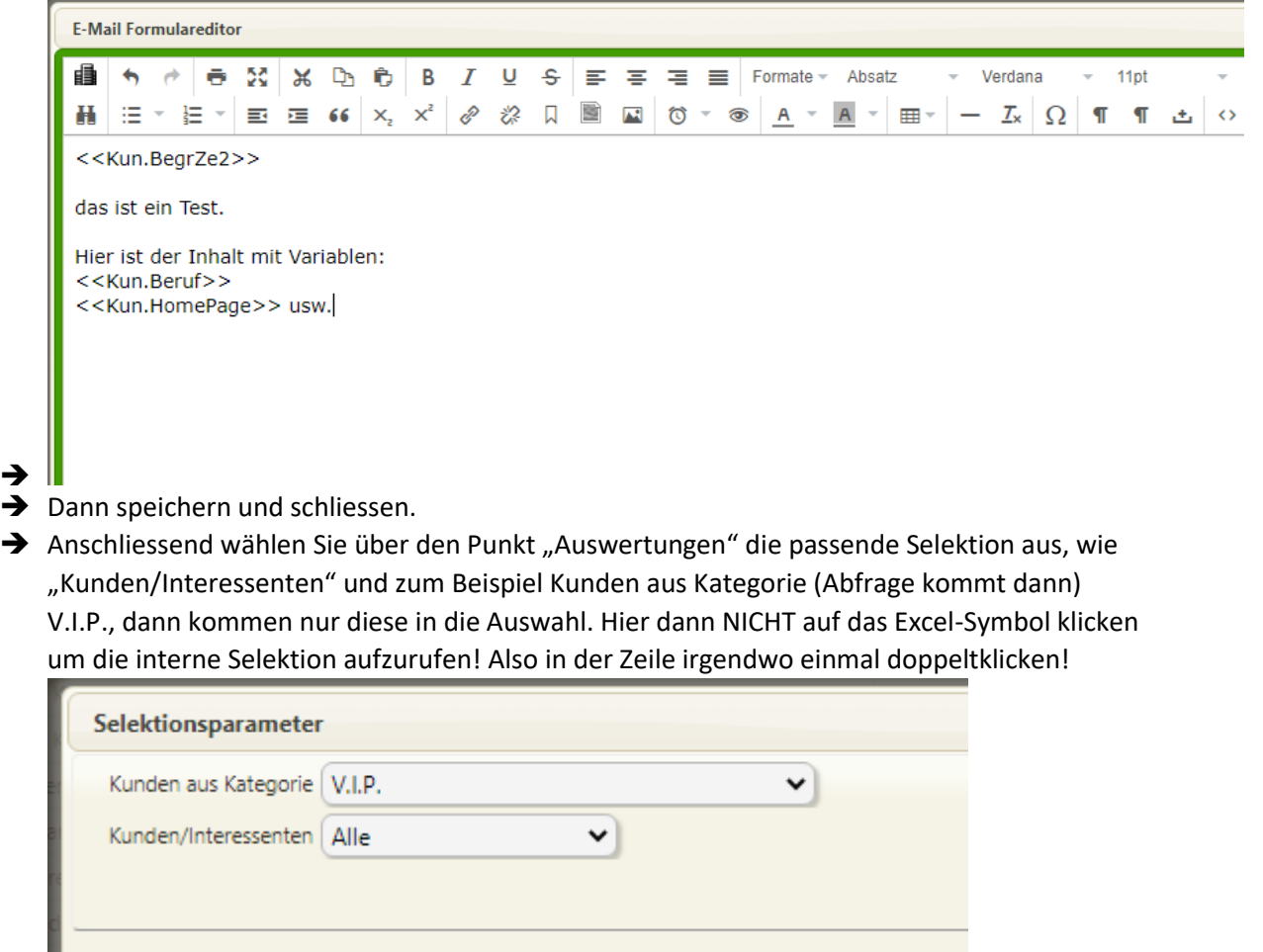

→ In der erscheinenden Selektionsliste unten auf "Serien-E-Mails erstellen" klicken

➔

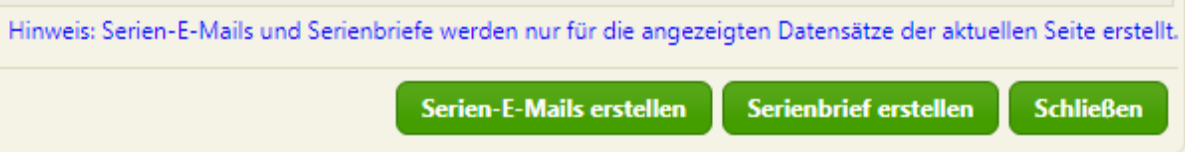

➔ Der blaue Hinweis gilt, wenn Sie auf der Seite die maximale Zahl von 100 in der Anzeige

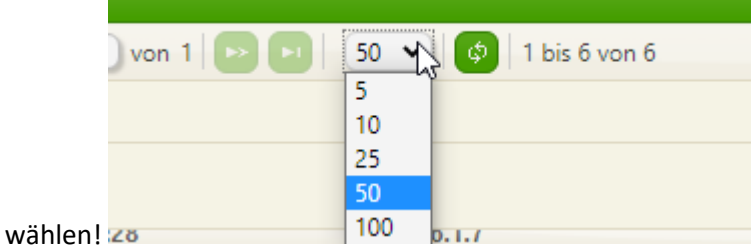

- → Bei mehr als 100 muss ab dieser Stelle dann mit den nächsten 100 Stück nochmals begonnen werden.
- → Nun kommt die Auswahl 1. Welche Email gesendet werden soll und an wen gesendet werden soll. Durch klick auf den grünen Haken können Sie alle in der Liste wählen.

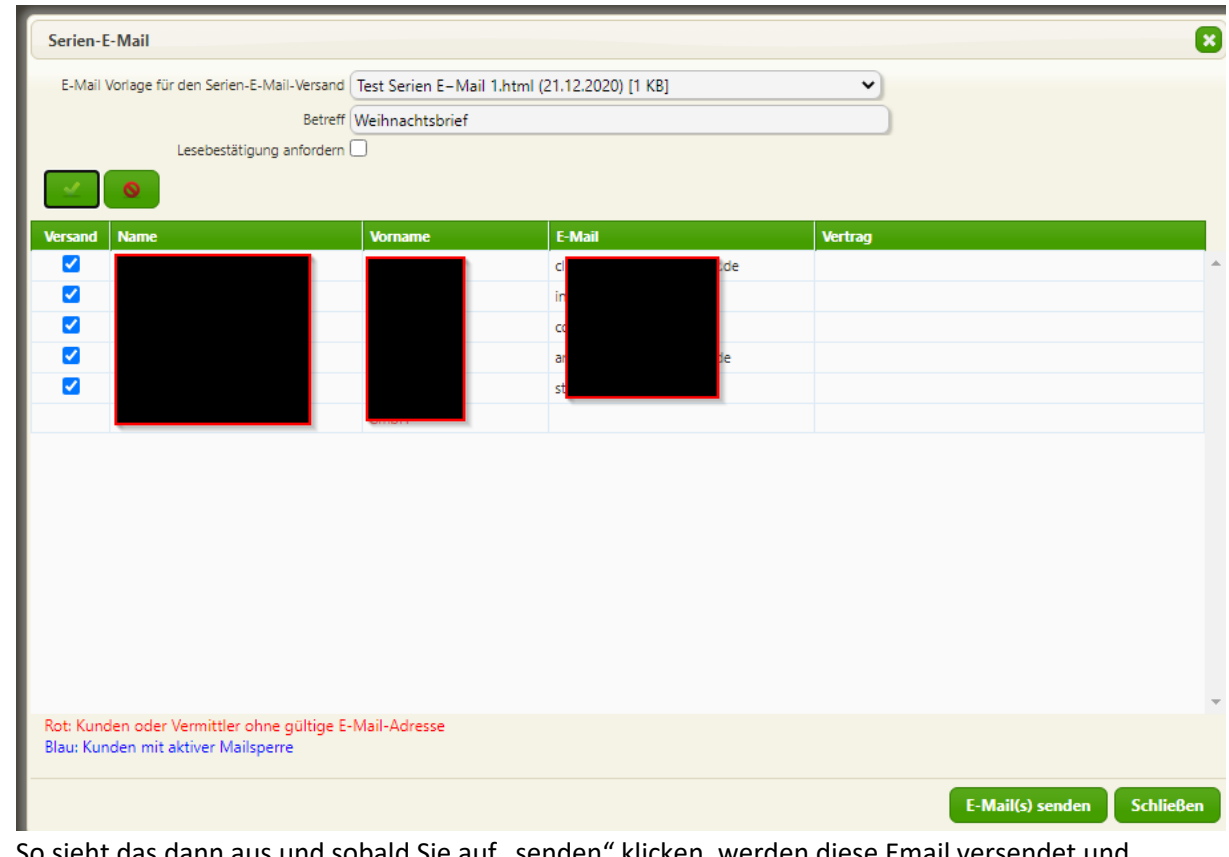

- → So sieht das dann aus und sobald Sie auf "senden" klicken, werden diese Email versendet und beim Kunden im Dokumentenmanagement gespeichert.
- ➔

➔